## **HOW TO LOGON TO EDUROAM (AHK WIFI) ANDROID**

- EAP method: PEAP
- Phase 2 verification: none
- CA certificate: do not validate
- Identity: Initial.lastname@ahk.nl\*\*
- Anonymous identity: leave empty

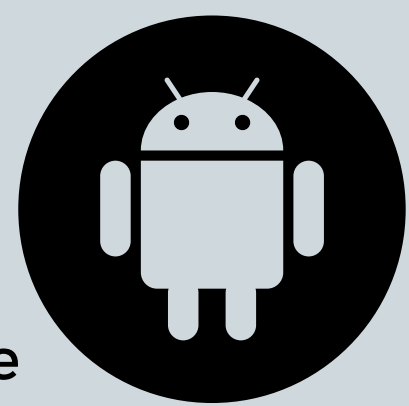

\*\*if your username has a number after your name, it must be added!

- 
- Password: Is the same password that you use for MyAHK.NL

# ON YOUR SMARTPHONE GO TO SETTINGS:

NETWORK AND INTERNET

### **Settings for Android**

For example:**j.jansen02@ahk.nl**

### **Scan the QR code** For more info about the other

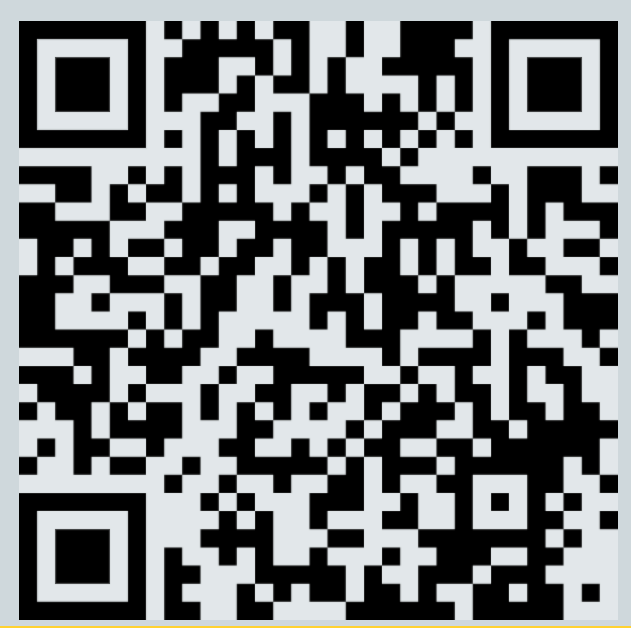

### AHK IT Services

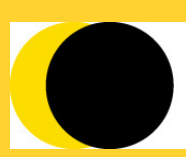

**Amsterdam University of the Arts**